## 約款に対する 同意書の 提出

## 課題採択時にJ-PARC物質・生命科学実験施設利用約款 に対する同意書の提出が必要となります。

課題申請時にJ-PARC[物質・生命科学実験施設利用約款を](https://mlfinfo.jp/_src/resource/PTcUdsTiw6/mlf_user_agreement_j_2023.pdf)読んでいただいていることと思います。

2024A期より課題採択の内定通知・決定通知は、すべて条件付き採択となり、同意書提出をもって正式採択となりま す。

BL01, BL02, BL04, BL10, BL11, BL14, BL15, BL17, BL18, BL19,BL22につきましては同意書に所属長 の署名も必要となりますので、採択通知を受け取った課題代表者は、出来る限り早く準備を開始し、提出をお願いしま す。

「大学共同利用」(利用実験装置:BL05,BL06,BL08,BL09,BL12,BL16,BL21,BL23,ミュオンBL)の場合、所属 長の署名又は記名押印は不要です。

なお、リザーブド課題についても、実施前の手続きは省略できませんので、あらかじめ同意書の提出をお願いします。 ビームタイムに空きが出た場合に同意書を提出している課題が優先される場合があります。

約款、同意書は以下よりダウンロードできます。

- 約款 https://mlfinfo.jp/ src/resource/PTcUdsTiw6/mlf user agreement j 2023.pdf
- 同意書 https://mlfinfo.jp/ src/resource/PTcUdsTiw6/mlf user consent form i 2023.pdf

**作成にあたって:**

- 所属長署名は所属機関の責任を明確化することを意図しています。これを踏まえて所属長署名を記載してくだ さい。
- 本同意書は実験課題毎に、PDFファイルで提出すること。
- 同意書提出は、Web上でPDFファイルをアップロードしていただきます。 詳細は [ 同意書の作成手順 ] を参 照して下さい。

**補足:**

学生が課題責任者の場合、所属長署名は指導教員(AS(academic supervisor))であって問題はない。 職員(JAEA、KEK、CROSS)が課題責任者の場合、所属長欄への記載は省略可能とする。

ご不明な点がありましたら、J-PARCユーザーズオフィスへお問い合わせください。

## **同 意 書 の 作 成 手 順**

- 1. ログイン <https://jus.j-parc.jp/portal/top>
- 2. 利用者支援システムを開く
- 3. '責任者用・申請書出力'を開く
- 4. 同意書の登録ボタンを押し、入力フォームを開く
- 5. 実験責任者情報、課題情報が入力されていることを確認する
- 6. 所属長情報を入力する ※印刷後に記入する場合は、省略し画面を閉じてから 実施する
- 7. 登録を押し、画面を閉じる

ファイルアップロードに関して注意事項

する前に再度ご確認ください。

連絡下さい。

- 8. 印刷ボタンを押し、PDFファイルを開き、用紙へ印刷する
- 9. 所属長情報を入力する印刷後に記入する場合は用紙へ記載する(押印又は署名) 10. スキャンしたファイルをアップロードする。完了です。

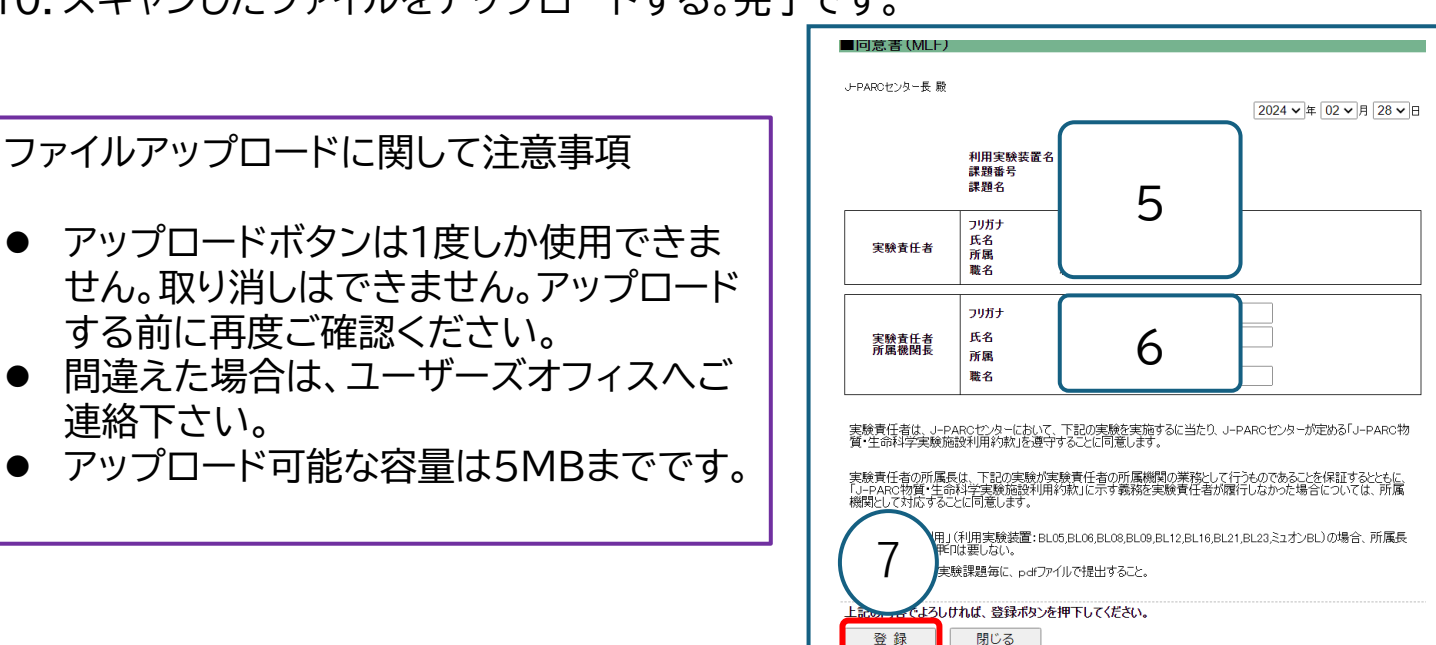

になりません)

 $\left( \mathbf{l}\right)$ 

登録ボタンを1度押すと

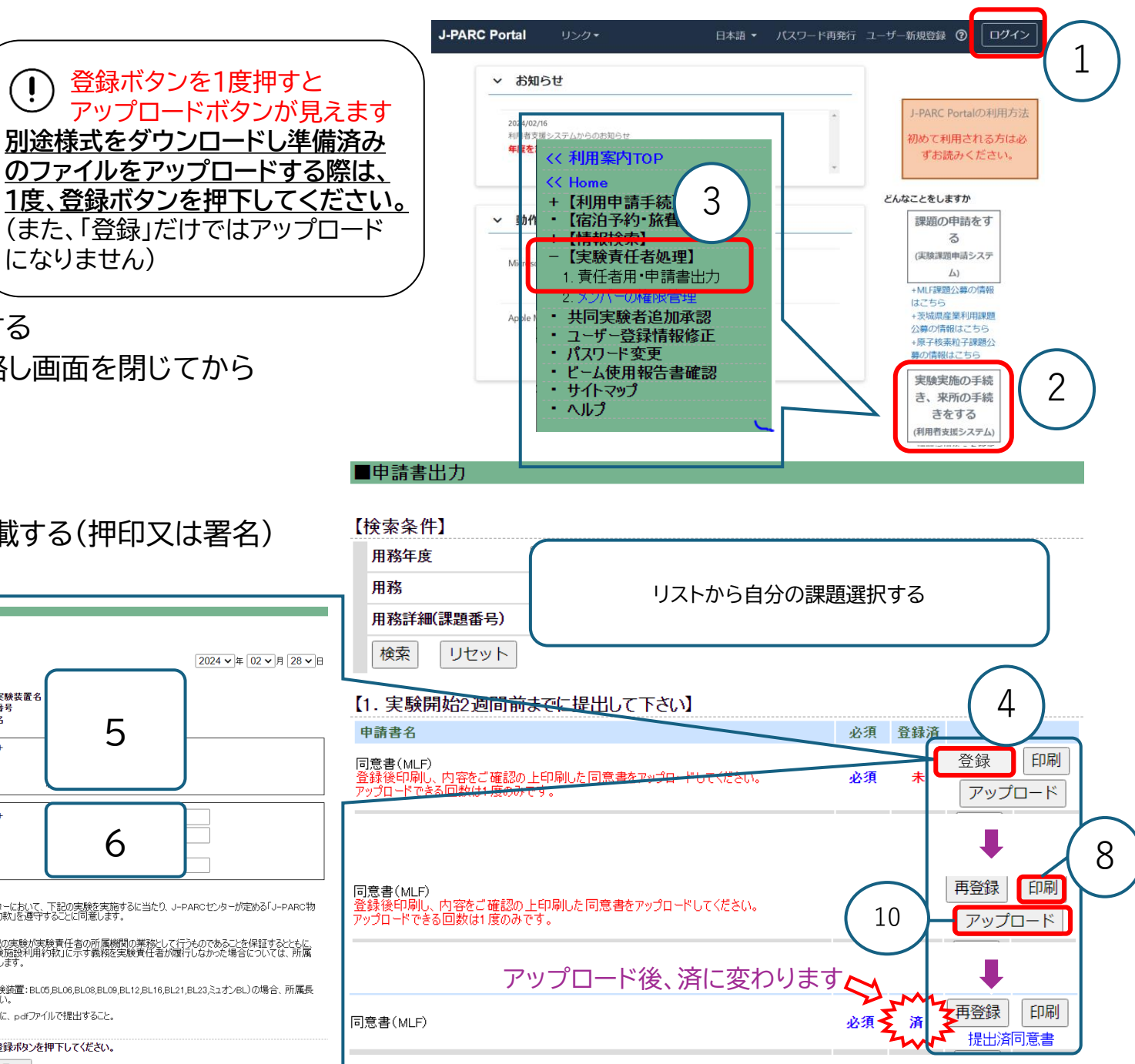